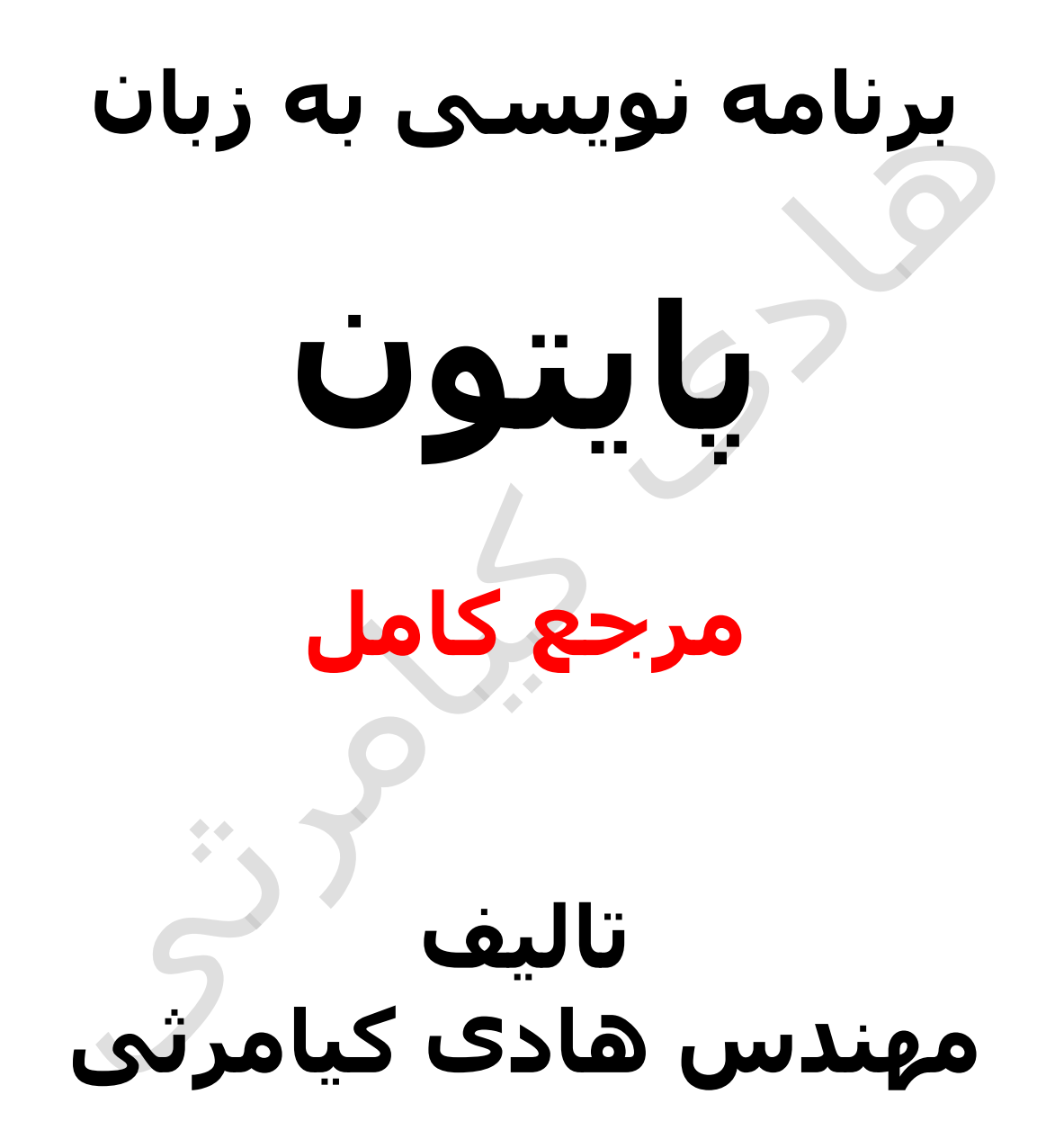

**تمام مثال های موجود در این کتاب با کامپیوتر تست شده اند تا از هر گونه خطا مبرا باشند با این حال ممکن است باز هم خطاهایی در آن وجود داشته باشد از کلیه خوانندگان این کتاب ، اساتید و دانشجویان محترم خواهشمندم برای مطلع کردن مولف از این خطا ها لطفا با ایمیل آدرس زیر تماس بگیرید**

**hadikiamarsi@gmail.com**

**الزم به ذکر است کلیه حقوق مادی و معنوی این اثر برای مولف محفوظ می باشد و هرگونه کپی برداری و استفاده از محتویات این کتاب به هر نوعی تحت پیگرد قانونی قرار می گیرد** 

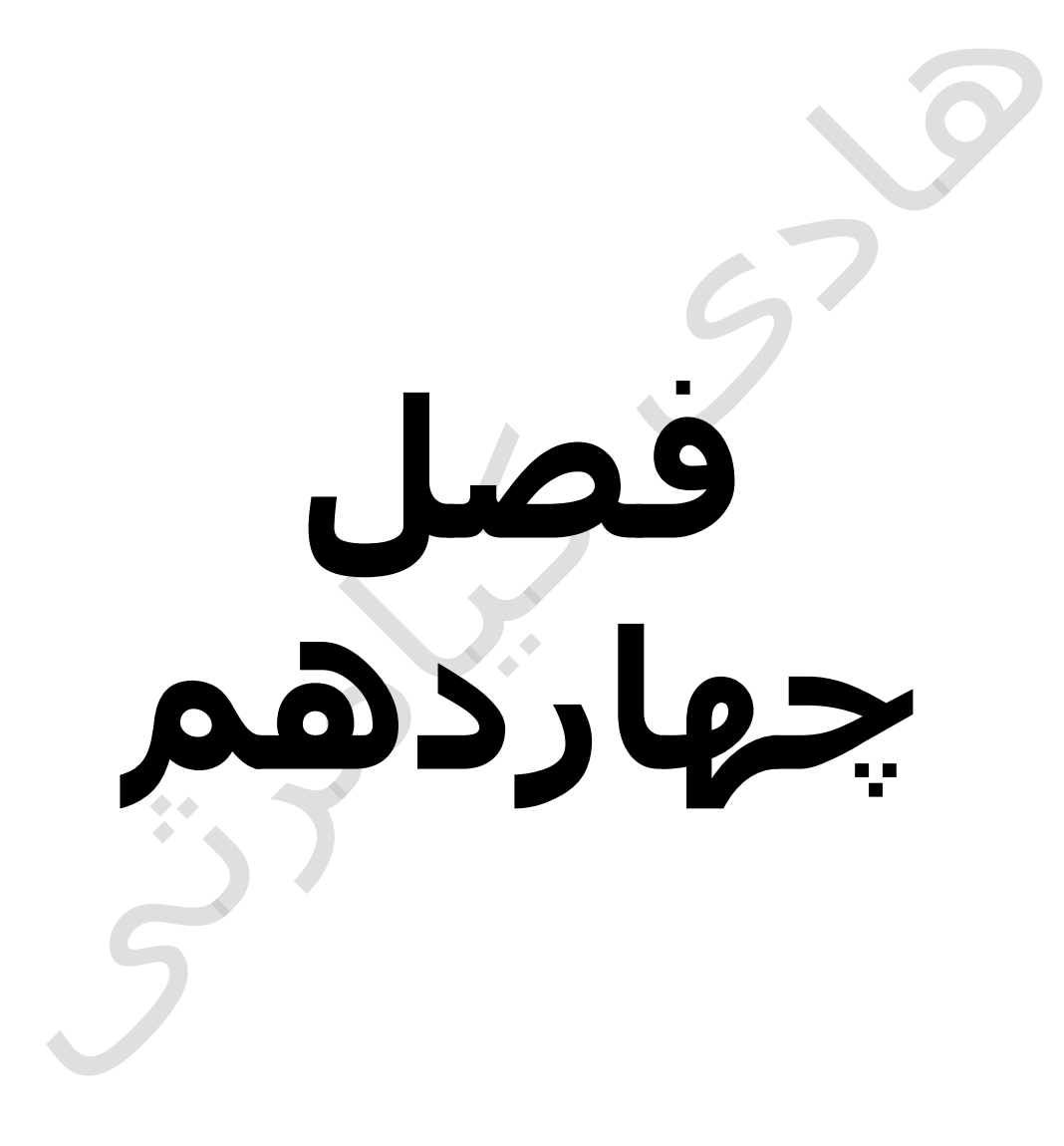

## **Gui چیست ؟**

محیط گرافیکی کار با پنجره ها جذابیت زیادی برای کاربران دارد هم به لحاظ سادگی کار با کامپیوتر هم به جهت زیبایی از این رو به محیط گرافیکی کامپیوتر gui که مخفف کلمات interfaces user graphical می باشد اطالق می گردد در این فصل با نحوه برنامه نویسی gui در زبان برنامه نویسی پایتون ) python ) به طور کامل آشنا می گردید

## **در این فصل مطالب زیر را خواهید آموخت**

ایجاد فرم در پایتون ) python) ایجاد دکمه ) button ) در پایتون ) python) ایجاد منو در پایتون ) python) ایجاد جعبه پیام ) message ) در پایتون ) python) ایجاد radiobutton در پایتون ) python) ایجاد checkbutton در پایتون ) python) ایجاد کادر متن ) text ) در پایتون ) python) ایجاد label در پایتون ) python)

لطفا برای دریافت متن کامل این فصل با ایمیل آدرس زیر تماس بگیرید

**hadikiamarsi@gmail.com**

 $\bullet$